# **Inhaltsverzeichnis**

## **TETRA-Vernetzung/TETRA prepare svxlink**

[Versionsgeschichte interaktiv durchsuchen](https://wiki.oevsv.at) [VisuellWikitext](https://wiki.oevsv.at)

**[Version vom 10. März 2021, 22:29 Uhr](https://wiki.oevsv.at/w/index.php?title=TETRA-Vernetzung/TETRA_prepare_svxlink&oldid=16536) [\(Q](https://wiki.oevsv.at/w/index.php?title=TETRA-Vernetzung/TETRA_prepare_svxlink&action=edit&oldid=16536) [Version vom 1. September 2023, 10:25](https://wiki.oevsv.at/w/index.php?title=TETRA-Vernetzung/TETRA_prepare_svxlink&oldid=21230)  [uelltext anzeigen](https://wiki.oevsv.at/w/index.php?title=TETRA-Vernetzung/TETRA_prepare_svxlink&action=edit&oldid=16536))** [Oe1kbc](https://wiki.oevsv.at/wiki/Benutzer:Oe1kbc) [\(Diskussion](https://wiki.oevsv.at/w/index.php?title=Benutzer_Diskussion:Oe1kbc&action=view) | [Beiträge\)](https://wiki.oevsv.at/wiki/Spezial:Beitr%C3%A4ge/Oe1kbc) K [Markierung:](https://wiki.oevsv.at/wiki/Spezial:Markierungen) [Visuelle Bearbeitung](https://wiki.oevsv.at/w/index.php?title=Project:VisualEditor&action=view) [← Zum vorherigen Versionsunterschied](https://wiki.oevsv.at/w/index.php?title=TETRA-Vernetzung/TETRA_prepare_svxlink&diff=prev&oldid=16536) **Zeile 30: Zeile 30:**

 \* sudo tar xvjf svxlink-sounds-en\_USheather-16k-19.09.tar.bz2

\* sudo ln -s en\_US-heather-16k en\_US \* sudo ln -s en\_US-heather-16k en\_US

**− \_\_HIDETITLE\_\_ +**

**[Uhr](https://wiki.oevsv.at/w/index.php?title=TETRA-Vernetzung/TETRA_prepare_svxlink&oldid=21230) [\(Quelltext anzeigen](https://wiki.oevsv.at/w/index.php?title=TETRA-Vernetzung/TETRA_prepare_svxlink&action=edit&oldid=21230))** [OE1VCC](https://wiki.oevsv.at/wiki/Benutzerin:OE1VCC) [\(Diskussion](https://wiki.oevsv.at/w/index.php?title=Benutzerin_Diskussion:OE1VCC&action=view) | [Beiträge](https://wiki.oevsv.at/wiki/Spezial:Beitr%C3%A4ge/OE1VCC))

[Markierung:](https://wiki.oevsv.at/wiki/Spezial:Markierungen) 2017-Quelltext-Bearbeitung [Zum nächsten Versionsunterschied →](https://wiki.oevsv.at/w/index.php?title=TETRA-Vernetzung/TETRA_prepare_svxlink&diff=next&oldid=21230)

K

 \* sudo tar xvjf svxlink-sounds-en\_USheather-16k-19.09.tar.bz2

KEIN\_INHALTSVERZEICHNIS\_\_\_\_\_\_\_\_\_\_\_\_\_\_\_\_\_\_\_\_\_\_\_KEIN\_INHALTSVERZEICHNIS

### Version vom 1. September 2023, 10:25 Uhr

## **SVXLINK Installation RASPI mit BUSTER**

```
 * SD-Karte (16 GByte empfohlen) mit Raspberry "Raspberry Pi OS (32-bit) 
Lite" vorbereiten.
    * Link: https://www.raspberrypi.org/downloads/raspberry-pi-os/
  * SSH Terminal starten
  * Grundkonfiguration
    * sudo apt-get upgrade
    * sudo apt-get update && sudo apt-get install g++ libsigc++-2.0-dev 
libgsm1-dev libpopt-dev tcl-dev libgcrypt20-dev libspeex-dev libasound2-dev 
make alsa-utils git cmake libqt4-dev libopus-dev opus-tools libcurl4-gnutls-
dev libjsoncpp-dev
    * Fragen jeweils mit "Y" (bzw. "J" wenn auf deutsch installiert) 
beantworten
    * Dieser Vorgang dauert länger. Je nach INTERNET Zugangsgeschwindigkeit
  * User für svxlink-Echolink anlegen
    * sudo useradd -c 'Echolink user' -G audio -d /home/svxlink -m -s /sbin
/nologin svxlink
```
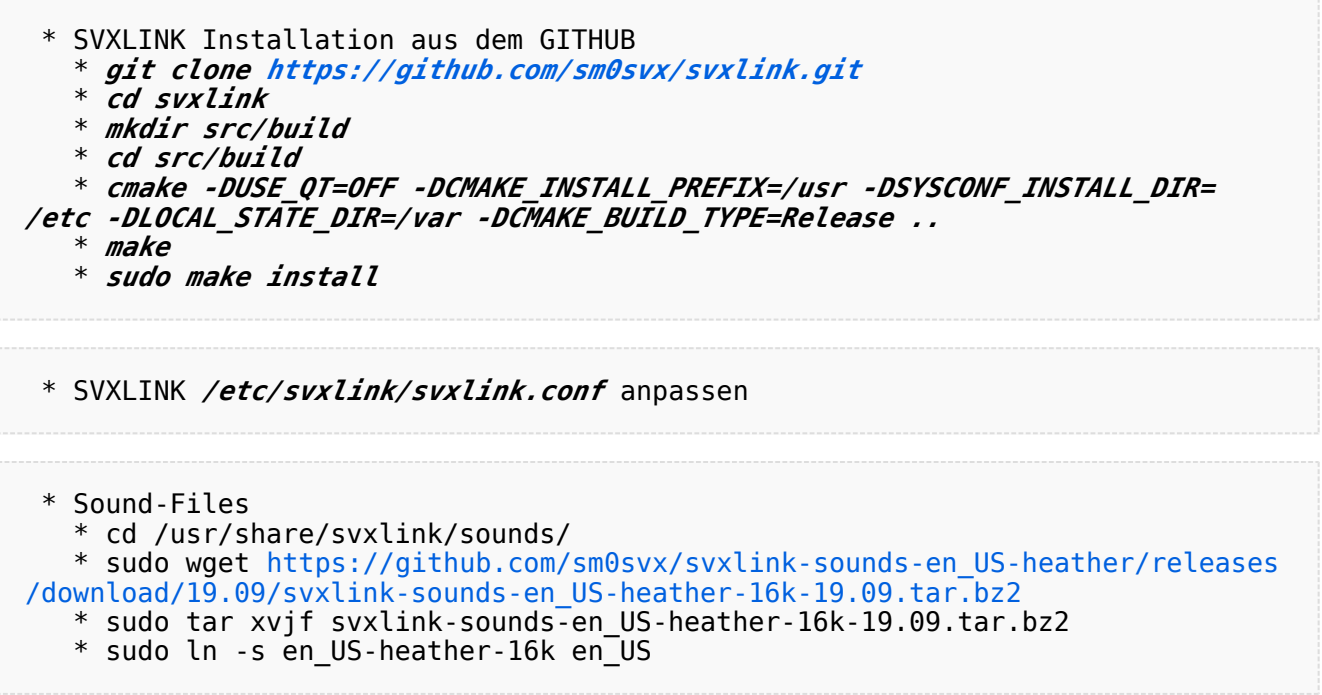